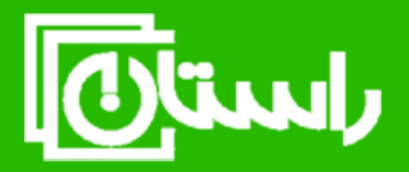

بسه تعاليم

## راستان کالا – تلفن تماس: ۸۹۱۵۸۹۱۰۳۴۵ www.rastankala.com

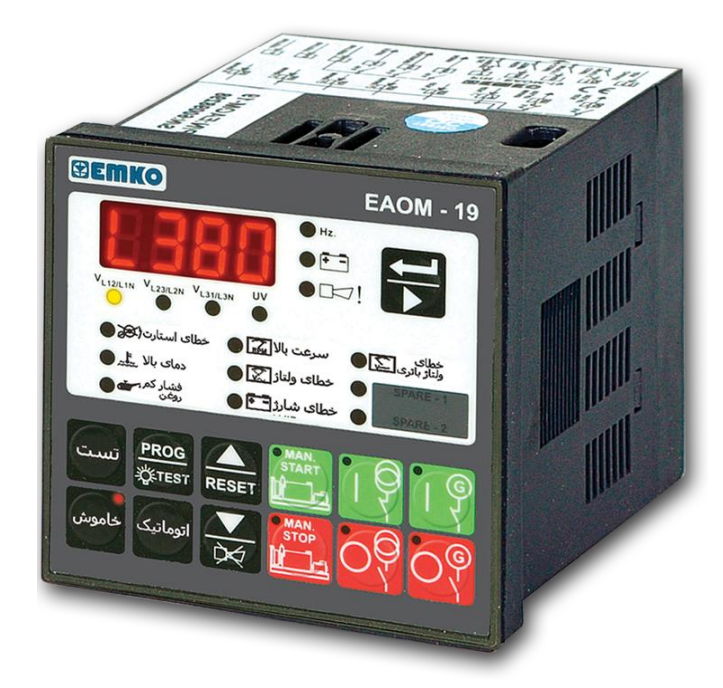

**دفترچه راهنمای عملکرد برد کنترل EMKO – EAOM-19**

 $\pmb{\gamma}$ 

برد -19EAOM توانایی کنترل دستگاه دیزل ژنراتور را به عنوان منبع تولید برق اضطراری دارا می باشد . برد کنترل بروز اشکال هر یک از فازهای برق شهر را تشخیص می دهد و در اینصورت دیزل ژنراتور را روشن نموده و بار مصرفی را از طریق دیزل ژنراتور تامین می نماید. امکان عملکرد دستی و اتوماتیک در این برد کنترل وجود دارد، همچنین در حالت عملکردی TEST دیزل ژنراتور را روشن نموده ولیکن بار مصرفی را برروی آن قرار نمی دهد.

**پارامترهای ذیل تحت نظارت برد کنترل قرار دارد :** 

- .1 ولتاژ شهر
- .2 ولتاژ و فرکانس ژنراتور
	- .3 دور موتور
	- .4 ولتاژ باطری
	- .5 حرارت آب دیزل
	- .6 فشار روغن دیزل

**فرامین ذیل تحت نظارت برد کنترل صادر می گردد :**  .1 سلونوئید دیزل ) از نوع معمولی یا خاموش کن( .2 استارت دیزل ) از طریق رله رابط( .3 انتقال مصرف از شهر به ژنراتور و یا بالعکس ) از طریق فرمان کنتاکتورهای شهر و ژنراتور( .4 آژیر خطا

 $\blacktriangledown$ 

**-1 مقدمه**

**صفحه چهار رقمی روی برد شامل نشاگرهای ذیل می باشد :** 

- .1 ولتاژ برق شهر ) سه فاز(
- .2 ولتاژ و فرکانس ژنراتور ) یکی از فازها(
	- .3 ولتاژ باطری
	- .4 نشانگر خطا
	- .5 پارامترهای قابل تنظیم

برد کنترل -19EAOM قابلیت تغییر تنظیمات پیش فرض را با دو مرحله کلمه عبور دارد . در هنگام استارت دیزل چنانچه در زمان مشخص، دیزل روشن نشود این عمل به تعداد قابل تعریف تکرار می گردد. در هنگام کار دیزل نیز چنانچه خطایی اتفاق افتد دیزل خاموش و چراغ مربوطه شروع به چشمک زدن می نماید . دو ورودی دیجیتال قابل تعریف نیز وجود دارد که می توانند بعنوان فعال نمودن آژیر خطا ، قطع بار و یا خاموش کردن دیزل مورد استفاده قرار گیرند.

 $\breve{\mathbf{r}}$ 

**-2 مدار شماتیک اتصال برد** 

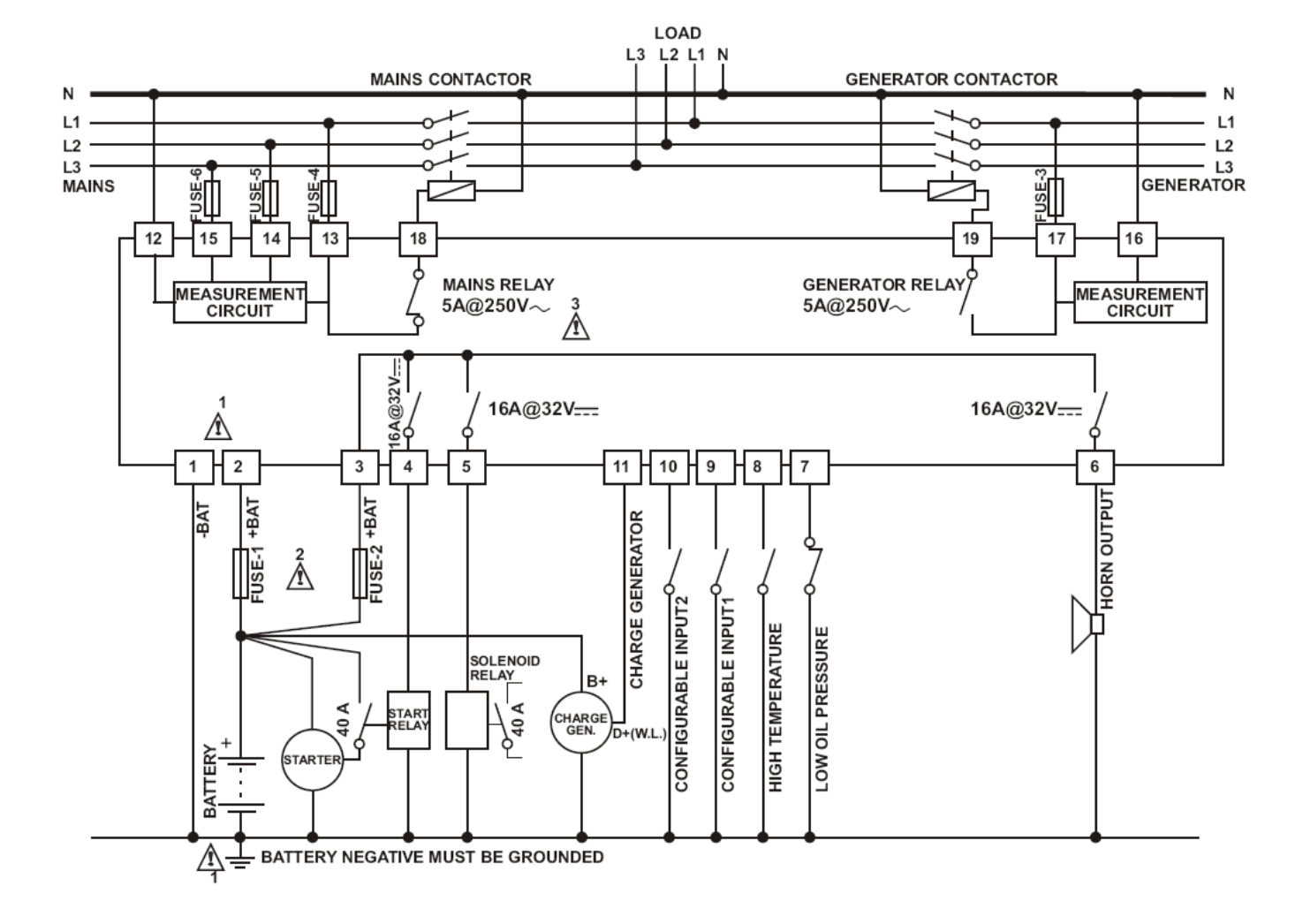

 $\pmb{\epsilon}$ 

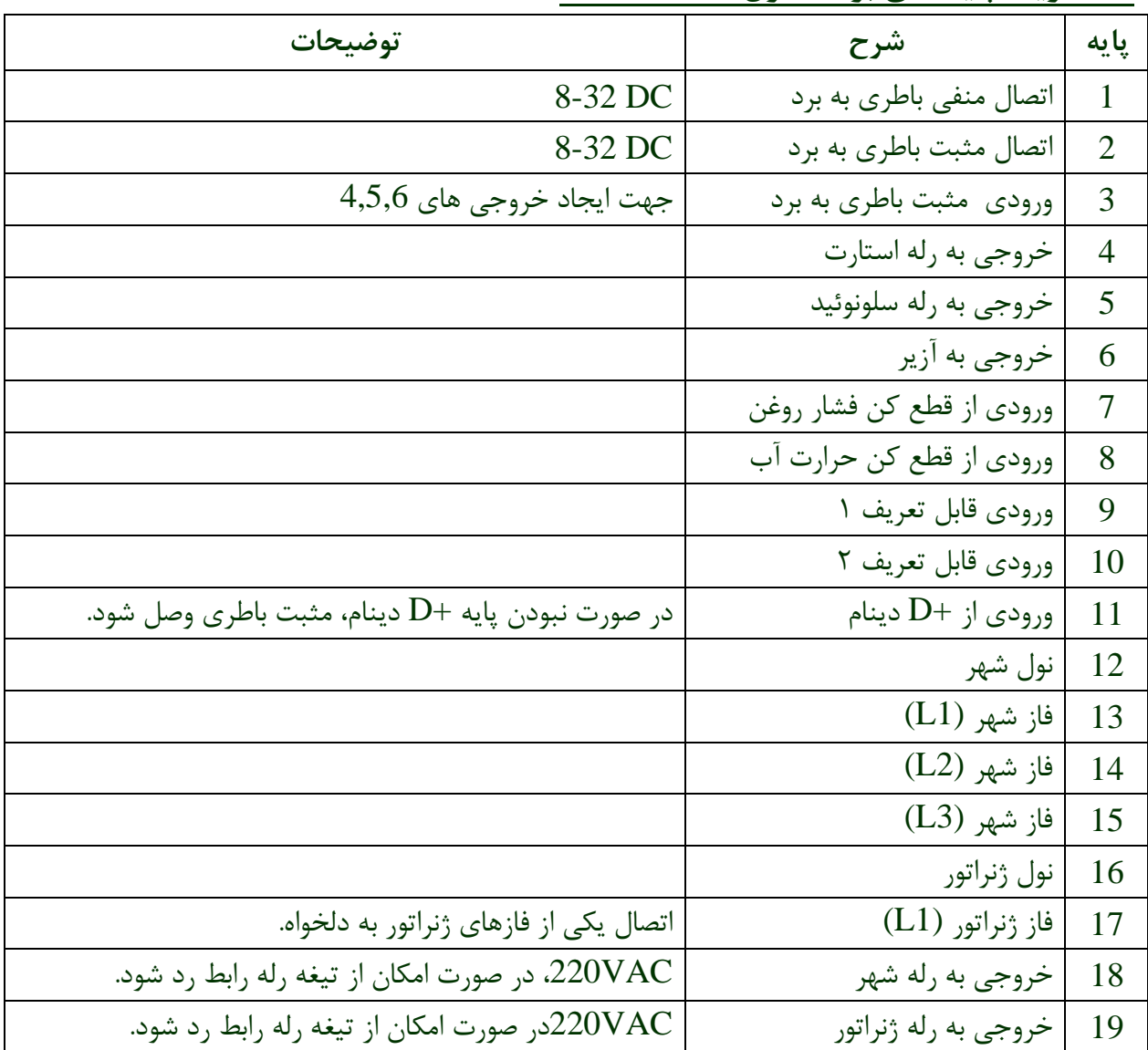

 $\bullet$ 

**-2 تعریف پایه های برد کنترل -19EAOM**

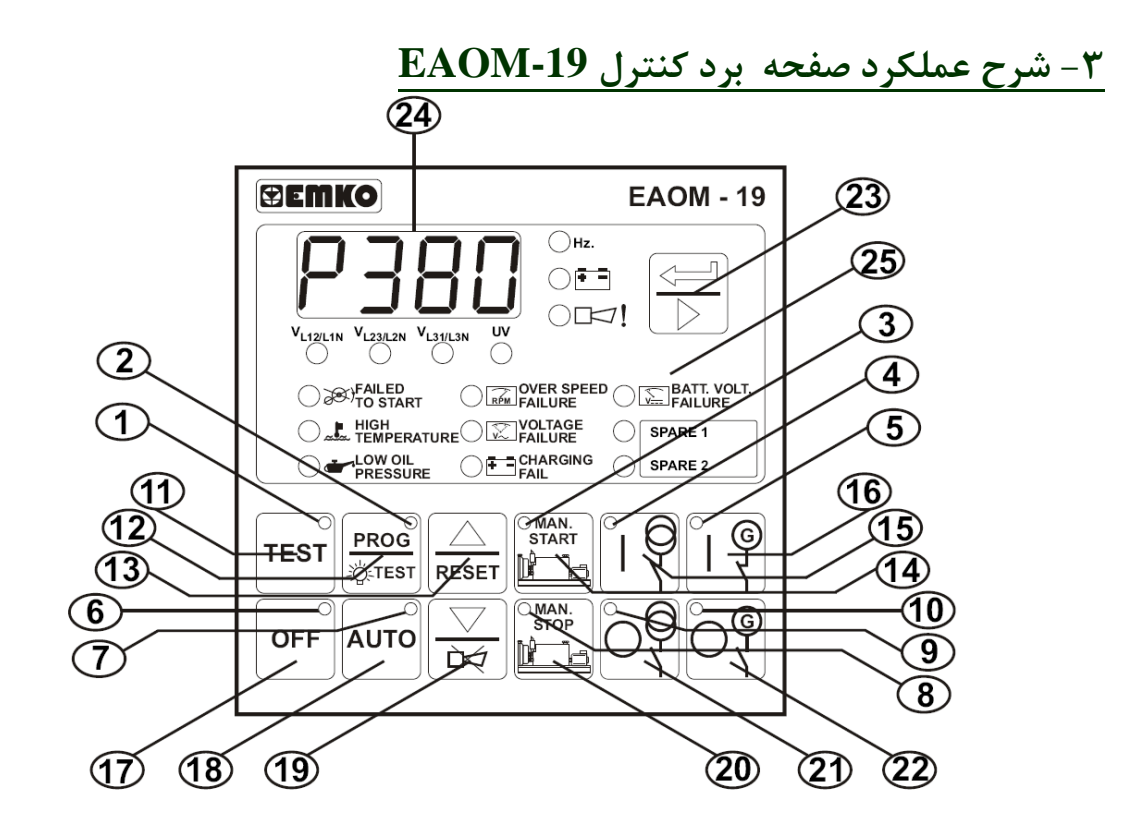

بسم نعال<sub>ي</sub>

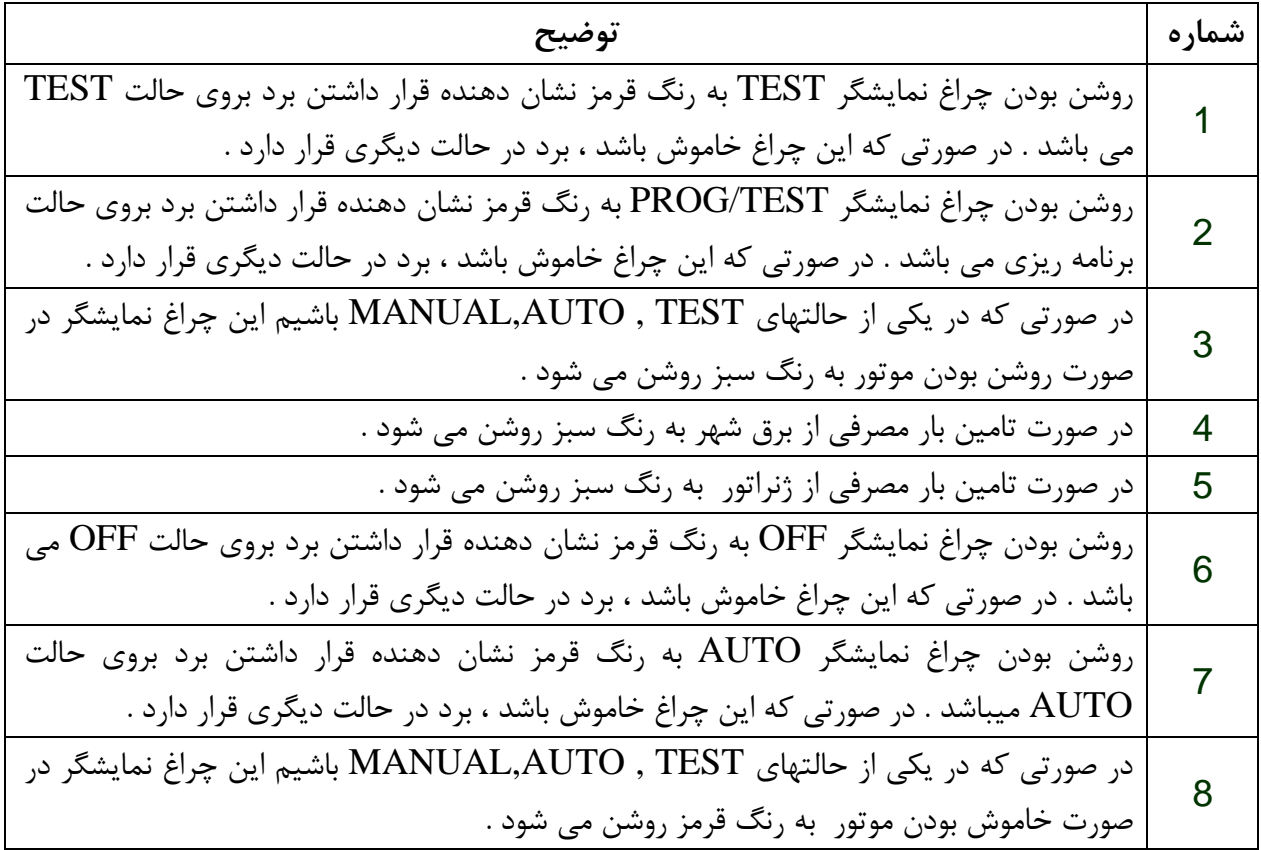

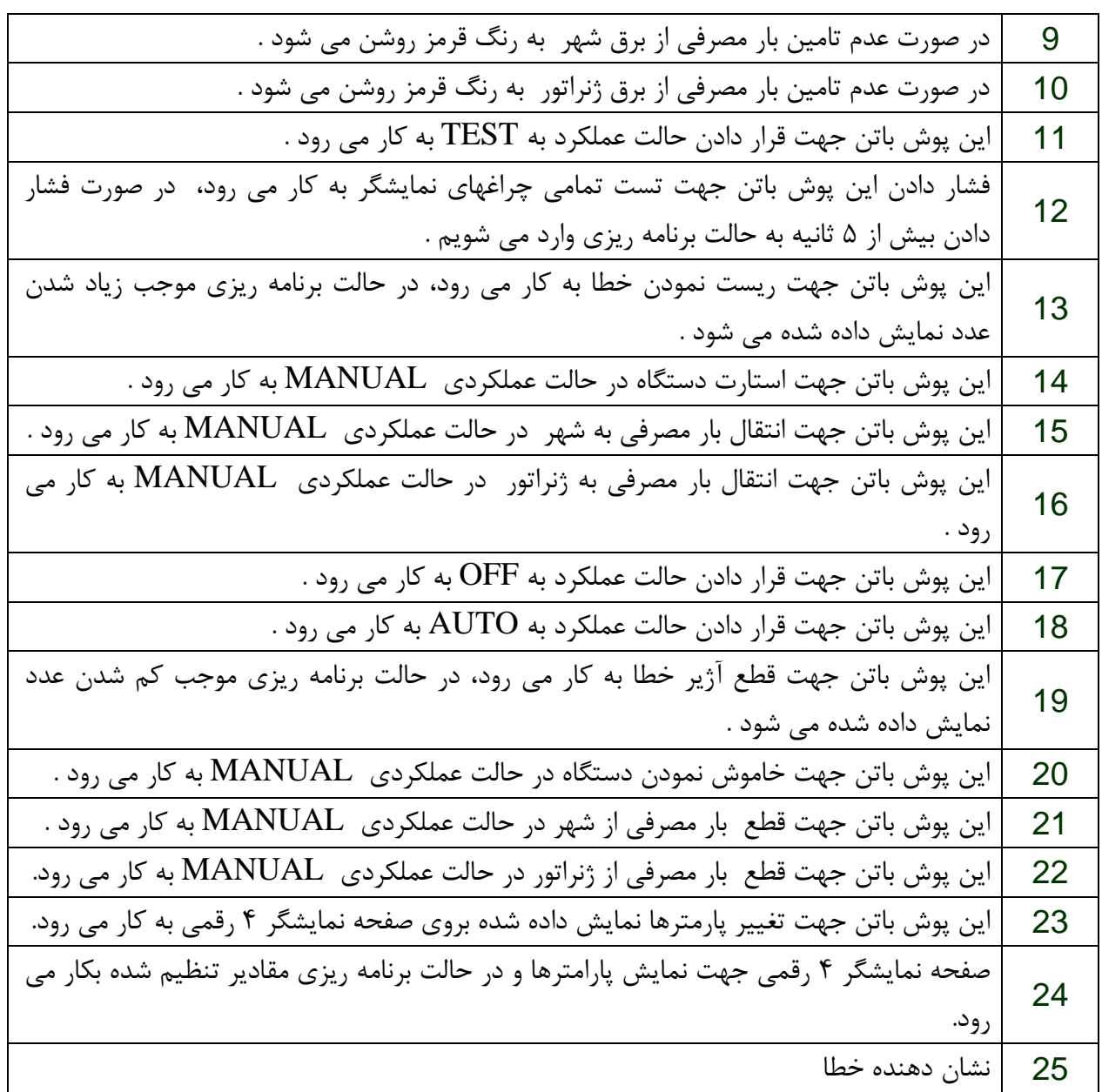

**-4 نحوه برنامه ریزی برد کنترل -19EAOM**

**جهت شروع برنامه ریزی میبایستی در حالت OFF باشیم . جهت انجام اینکار می بایستی پوش باتن OFF را فشار داده تا چراغ نمایشگر OFF روشن گردد .** 

PROG **پوش باتن را به مدت 5 ثانیه فشار دهید تا وارد حالت برنامه ریزی بشوید .** 

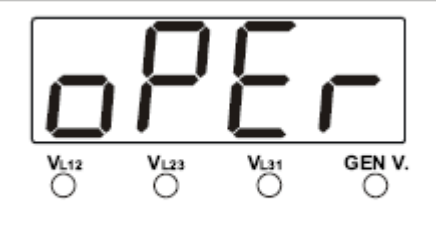

**صفحه نشانگر بصورت ظاهر می شود که جهت تنظیمات اپراتوری است.**

**حال با استفاده از پوش باتن می توان وارد تنظیمات تکنینال و یا بالعکس از تنظیمات تکنیکال وارد تنظیمات اپراتوری شویم. صفحه ورود به تنظیمات تکنیکال بصورت** 

 $\boldsymbol{\wedge}$ 

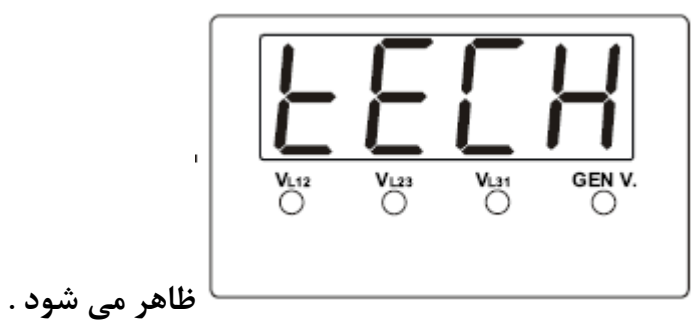

**با استفاده از پوش باتن به قسمت بعد می رویم .** 

بسم تعاليم

**\* در صورتی که کلمه عبور صفر نباشد )حالت پیش فرض( صفحه بشکل زیر ظاهر میشود :** 

**\*\*\*\*\*\*\*\*\*\*\*\*\*\***

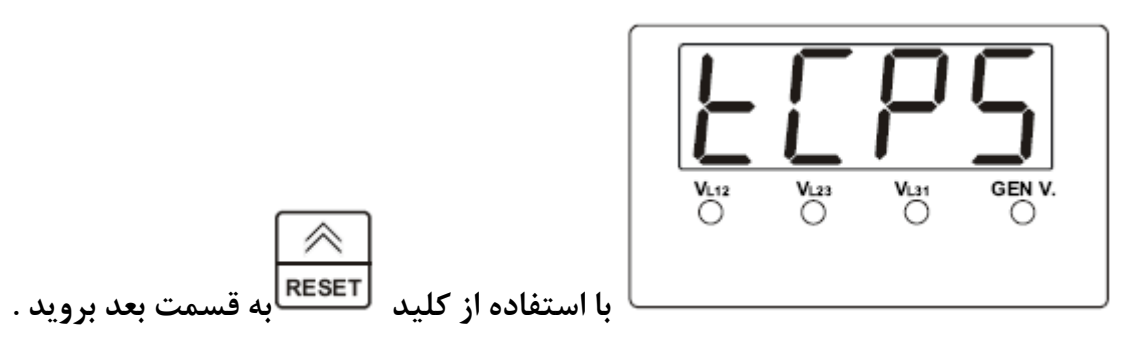

**صفحه زیر ظاهر می شود :** 

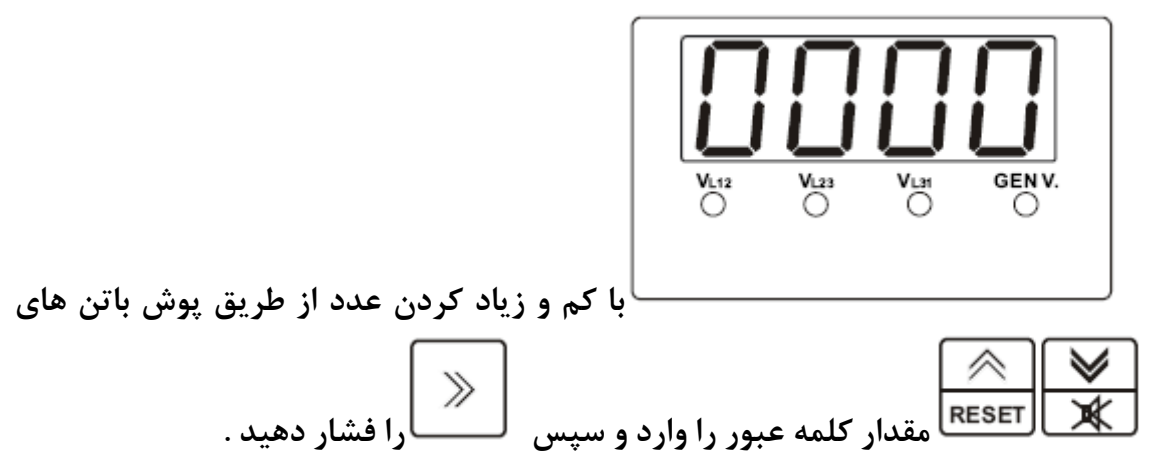

**\*\*\*\*\*\*\*\*\*\*\*\*\*\*\*\*\*\*\*\*\*\*\*\*\*\*\*\*\*\*\*\*\*\*\*\*\*\*\*\*\*\*\*\*\*\*\*\*\*\*\*\*\*\*\*\***

 **: \*\*\*\*\***

**در صورتی که کلمه عبور صفر باشد \*) و یا پس از مرحله ورود کلمه عبور مطابق ابتدای صفحه ( شکل زیر ظاهر می شود :** 

 $\mathbf{\mathsf{q}}$ 

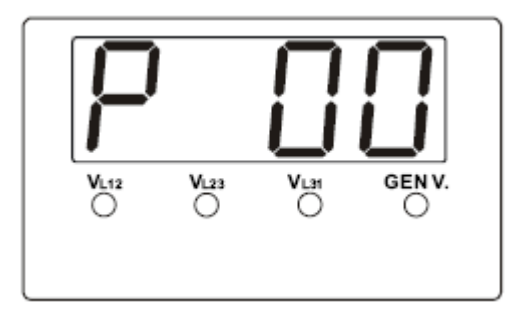

**که نشاندهنده پارامتر قابل تنظیم 00P است .**

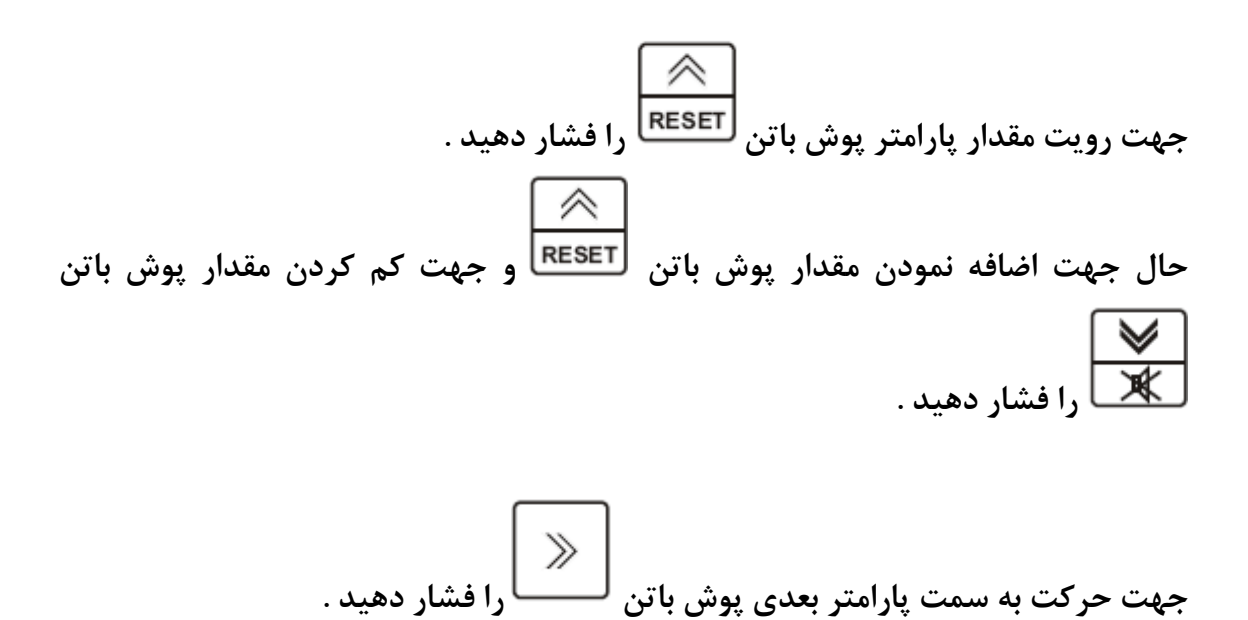

**با استفاده از روش فوق امکان رویت و تغییر پارامترهای قابل تنظیم از 25P00-P با توجه به ورود به تنظیمات اپراتوری و یا تکنیکال وجود دارد.**

 $\Lambda$  .

| پيش فرض     | حد بالا/پايين        | واحد   | شرح                                          |  | <u>پارامتر</u> |
|-------------|----------------------|--------|----------------------------------------------|--|----------------|
| 350         | 60-600               | ولت    | حد پايين ولتاژ شهر جهت وصل                   |  | <b>P00</b>     |
| 340         | 60-600               | ولت    | حد پايين ولتاژ شهر جهت قطع                   |  | <b>P01</b>     |
| 420         | 60-600               | ولت    | حد بالای ولتاژ شهر                           |  | <b>P02</b>     |
| 340         | 60-600               | ولت    | حد پايين ولتاژ ژنراتور                       |  | <b>P03</b>     |
| 420         | 60-600               | ولت    | حد بالاي ولتاژ ژنراتور                       |  | <b>P04</b>     |
| 47          | $30 - 75$            | هرتز   | حد پایین فرکانس ژنراتور                      |  | P05.1          |
| 53          | $30 - 75$            | هرتز   | حد بالای فرکانس ژنراتور                      |  | P05.2          |
| 4           | $1 - 10$             | تعداد  | تعداد استارت                                 |  | <b>P06</b>     |
| 1           | $0 - 99$             | دقيقه  | زمان کار کردن بدون بار جهت خنک شدن موتور     |  | <b>P07</b>     |
| 60          | 0-999<br>آزیر دائم 0 | ثانيه  | زمان فعال ماندن آژير                         |  | <b>P08</b>     |
| 1           | 30/0                 | دقيقه  | زمان تاخیر در تشخیص وصل برق شهر              |  | <b>P09</b>     |
| 3 PH        | 3PH-1 PH             | انتخاب | انتخاب سیستم سه فاز / تکفاز                  |  | <b>P10</b>     |
| 8           | $7.2 - 24$           | ولت    | حد پايين ولتاژ باطري                         |  | <b>P11</b>     |
| 1           | $0.1 - 25$           | ثانيه  | تاخیر مابین قطع و وصل کنتاکتور شهر و ژنراتور |  | <b>P12</b>     |
| <b>FuEL</b> | <b>FuEL-StoP</b>     | انتخاب | انتخاب سلونوييد / خاموش كن                   |  | <b>P13</b>     |
| 20          | $0 - 99$             | ثانيه  | زمان فعال ماندن خاموش كن                     |  | <b>P14</b>     |
|             |                      |        | نحوه تشخیص روشن شدن موتور :                  |  |                |
| <b>NO</b>   | <b>NO-YES</b>        |        | دينام D+ $\mid$ P15.0                        |  |                |
| <b>NO</b>   | <b>NO-YES</b>        | انتخاب | P15.1   دور ديزل                             |  | <b>P15</b>     |
| <b>YES</b>  | <b>NO-YES</b>        |        | P15.2   ولتاژ ژنراتور                        |  |                |
| <b>NO</b>   | <b>NO-YES</b>        |        | P15.3   فشار روغن ديزل                       |  |                |

**-4 جدول پارامترهای قابل برنامه ریزی برد کنترل -19EAOM**

بسم تعال<sub>ي</sub>

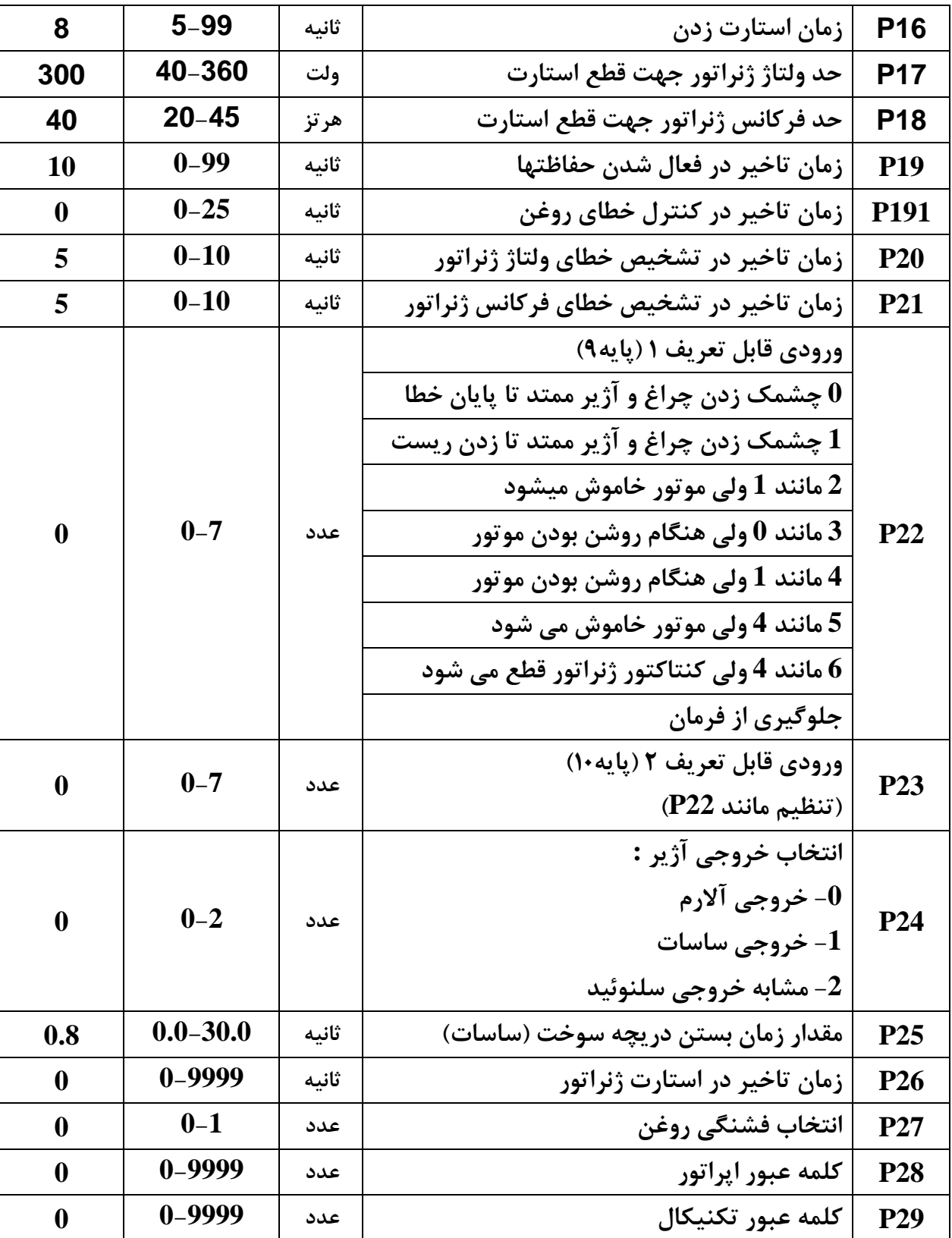

 $\bar{\mathbf{y}}$ 

**-4 نحوه عملکرد نشانگر چهار رقمی برد کنترل -19EAOM**

بسم تعاليم

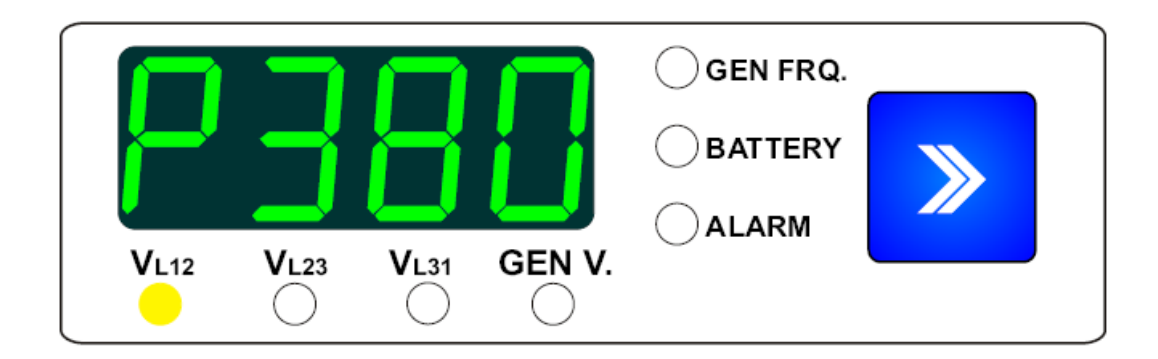

**نشانگر چهار رقمی برد کنترل از طریق فشار پوش باتن توانایی نمایش مقادیر زیربصورت متواالی را دارد : 12-VL :** ولتاژ شهر مابین دو فاز 2L1,L با پیش حرف P **12-VL :** ولتاژ شهر مابین فاز 1L و نول با پیش حرف n **23-VL :** ولتاژ شهر مابین دو فاز 3L2,L با پیش حرف P **23-VL :** ولتاژ شهر مابین فاز 2L و نول با پیش حرف n **31-VL :** ولتاژ شهر مابین دو فاز 1L3,L با پیش حرف P **31-VL :** ولتاژ شهر مابین فاز 3L و نول با پیش حرف n **.-FRQ GEN :** فرکانس ژنراتور بر حسب هرتز**-UN :** ولتاژ ژنراتور مابین فاز 1L و نول **- BATTERY :** ولتاژ باطری

**اگر در دیزل ژنراتور خطایی وجود داشته باشد که منجر به خاموش نشدن آن گردد چراغ نمایشگر شروع به چشمک زدن می کند. که با فشار پوش باتن خطای E.stP برروی نشانگر چهار رقمی مشاهده می گردد .**

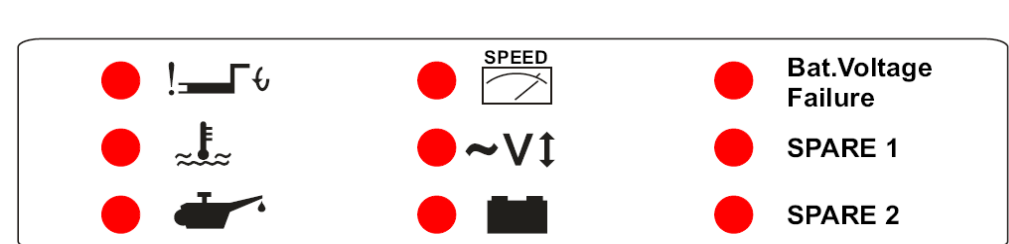

**-4 نحوه عملکرد چراغ نشانگر های خطای برد کنترل -19EAOM**

بسم تعاليم

**برد کنترل با توجه به مقادیر 06P و 16P جهت روشن نمودن دیزل خروجی استارت را فعال می نماید. در صورت روشن نشدن دیزل پس از تعداد تعریف شده استارتها این خطا فعال می شود. جهت عملکرد دوباره می بایستی از طریق فشار دادن پوش باتن خطا ریست شود.**

 $\bullet$   $z$   $\overline{z}$ **در صورت باال بودن حرارت آب رادیاتور دیزل که از طریق سنسور متصل به پایه 8 توسط برد تشخیص داده می شود این خطا ایجاد می شود . این خطا موجب خاموش شدن فوری دیزل می گردد .**

**در صورت پایین بودن فشار روغن دیزل که از طریق سنسور متصل به پایه 7 توسط برد تشخیص داده می شود این خطا ایجاد می شود . این خطا موجب خاموش شدن فوری دیزل می گردد .**

**در صورت باال بودن دور موتور )فرکانس( با توجه به مقادیر 05P و 21P این خطا ایجاد می شود. این خطا موجب خاموش شدن فوری دیزل می گردد .** **در صورت وجود خطای ولتاژ )ولتاژ باال و یا پایین( ژنراتور این خطا ایجاد می شود . این خطا موجب خاموش شدن فوری دیزل می گردد .**

**در صورت عدم عملکرد صحیح دینام در شارژ باطری این خطا ایجاد می شود . این خطا موجب چشمک زدن چراغ نمایشگر و فعال شدن آژیر می گردد .**

**Bat.Voltage در صورت پایین بودن ولتاژ باطری این خطا ایجاد می شود . این خطا Failure موجب چشمک زدن چراغ نمایشگر و فعال شدن آژیر می گردد . در صورت باال رفتن ولتاژ باطری این خطا پاک می شود.**

SPARE 1 **در صورت فراهم شدن شرایط قابل تعریف این دو خطا ایجاد می شوند . عملکرد برد در هنگام ایجاد این خطاها قابل تعریف می باشد .**

**به امید همکاریهای پر ثمر در آینده /.ح.د**